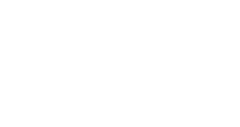

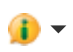

 $\overline{\mathbf{v}}$ 

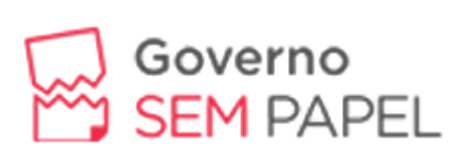

Governo do Estado de RONDÔNIA

Menu de Navegação...

## **SEI PARA USUÁRIO EXTERNO**

O **SEI** disponibiliza cadastro para usuários externos, **destinado para empresas/pessoas que participam em processos administrativos** junto ao Governo de Rondônia, independente de vinculação, para fins de assinatura de contratos, convênios, termos, acordos e outros instrumentos parecidos celebrados com o Estado.

*Mais informações*: Entrar em contato com Gerência de Cadastro de Fornecedores. pelo email: [cadastrosei@supel.ro.gov.br,](mailto:cadastrosei@supel.ro.gov.br,) ou fone: (69) 3212-9242 – VOIP 9242.

**Vantagem:** *Pode acessar o processo a qualquer hora do dia e de qualquer lugar.*

# *DOWNLOAD: [Portaria Conjunta](http://www.sei.ro.gov.br/wp-content/uploads/2019/11/Portaria-Conjunta-Manual-de-Consulta-P%C3%BAblica-e-Guia-do-Servidor-P%C3%BAblico.pdf)*

# **[LINK PARA CADASTRO](https://sei.sistemas.ro.gov.br/sei/controlador_externo.php?acao=usuario_externo_avisar_cadastro&id_orgao_acesso_externo=0)**

*Observação: O perfil de Usuário Externo não permite criação de processo e inclusão de documentos. Sua função é exclusiva para fins de assinatura de documentos.*

#### **FAQ - Perguntas Frequentes**

- **Como disponibilizar documento para assinatura de usuário externo? 1**
- **Como mudar o e-mail ou dados cadastrais do usuário externo? 2**
- **O que é um documento externo e como inserir-lo? 3**
- **Como numerar páginas de um processo no SEI? 4**
- **Como fazer o cadastro usuário externo? 5**
- **Como alterar a senha de usuário externo? 6** Online
- **Como liberar o processo para visualização do usuário externo? 7**

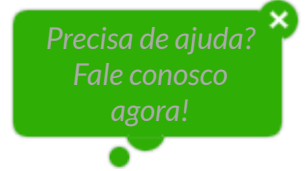

## **Compartilhe**

[Tweetar](https://twitter.com/intent/tweet?original_referer=http%3A%2F%2Fwww.sei.ro.gov.br%2Fcomo-usar%2Fusuario-externo%2F&ref_src=twsrc%5Etfw&text=Sei%20para%20Usu%C3%A1rio%20Externo%20-%20SEI%20Rond%C3%B4nia%20%7C%20Governo%20Sem%20Papel&tw_p=tweetbutton&url=http%3A%2F%2Fwww.sei.ro.gov.br%2Fcomo-usar%2Fusuario-externo%2F&via=governoro) **Recomendar** <sup>2</sup>

**Endereço**

[Av. Farquar, 2986 - Palácio Rio Madeira, Edifício Rio Cautário- 6º Andar - Bairro Pedrinhas](https://maps.google.com.br/maps?f=q&source=s_q&hl=pt-BR&geocode=&q=Av.+Farquar,+2986+-+Pedrinhas,+Porto+Velho+-+RO&ie=UTF8&hnear=Av.+Farquar,+2986+-+Pedrinhas,+Porto+Velho+-+RO&t=m&z=16&iwloc=A&output=embed&iwloc=near)

**Telefone** VOIP: 9513 | (69)3212-9513

© 2020 - Governo de Rondônia